### Vladimír Kalina: elektronické ověření totožnosti badatele

# e Badatelna 2019

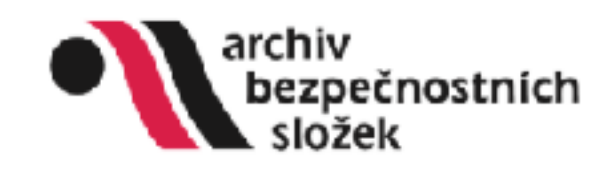

 $\psi \rightarrow 0$  at interviolentations

"Efficience" e Doctoring Anchive brapolitecta chi siglicit

Forty Helici Differents Historicians Microbia Ougliant

Instituted Division base offer

#### eBadatelna Archivu bezpečnostních složek

Elektroniská badatelna Arshivu bezpečnostních složek sloužil k dálkovému nahližení do arshiválil dle zákona č. 488/2004 Sb. o archivníctví a spisové službě a zabra/ování inventářů k archivním fonciům našeho archivu. Jde jak o nové inventále, tak inventále, jež byly přepsány z tištěné verze. Tyto inventále najdete pod záložkou "Fondy". Pokud Moujiž k jednotlivim hventéním jednotkém vlaženy jejich digitální reprodukce, můžete je rovněž zabrezít. Zabrezení inventářů a vyhledévéní v nich nevyžeduje registraci, nicméně pylkiknutí na příslušný sken si aplikace wzłada Vaši autorizaci. Pokud jste jiż v systému zaregistrovani, stači zadat Váš e-mail a hesio a můžete prohlížet archiváte bez omezení. Pokud dopozud zaregistrování nejste, postupute, prosim, die návodu v záložen "Něpověda", kde jsou i další informace pro usnacinění práce s aplikačí. Vyhledavač k tultrotovému prohledávání invyhláču najdete pod záložkou J-Tedánih,

#### Novinky

#### 19. prosince 2018.

Do eBadatelny jsme přidali další rozsáhlou a hojně badatelsky využívanou sbírku Ministerstvo národní bezpečnost, která obsahuje převážně opery vni svazky a vyšetlovací spisy StB týkolial se procesú s některými stranickými funkcionáli a vedoucími procovníky státního aparátu. Tyto svazky a splsy byly v roce 1962 zaplijšeny ze Zvláštního čendu operativního archivu StB. komisi ÚV KSČ pro přešetěmi politických procesů z období let 1949–1954. Součásti sbírky jsou také dokumenty z ruzyřské vazební věznice. Skeha Ministerstvo národní bezpečnosti, značka MNB, zahmuje časové období let (1909) 1950–1953 (1963).

#### 2. října 2017

Do eBadatelny jsme přátali další obsáhku skupinu digitálních reprodukci archiválií, tentokrát z časti sbírky Svazkú tajných spolupracovní/ú (TS-MV), které jsou v archivu uloženy na míkrofiších. Je nutno zdůraznit de pod tímto souborným názvem jsou nejen svazky agentů, rezidentů aj., kteří s StB spolupracovati věpomě, ale i svazky důvěmělů a kandidátů tajné spolupróbe, které nejsou na základě nálezu Ústavního soudu, sp. zn. PL ÚS 1/20, kategorismi vědomé spolupráce ve smyslu zákona/o dô1/1991 Sb. (by. lustrační zákon), nejde tedy vždy o vědomé spolupracovníky bývalé Státní bezpečnosti. Podrobnější informace k jednotlivým kategoriím svazbů najdete zde. Poznámky, Rozsudelt", uvedená u některých jmen, znamená, že k předměteému zvazku existuje pravomocný rozsudek přislušného soudu o neoprávněnosti evidence dané osoby jako spolupracovy ka D/B. Bozsudek je možné zpřístupní: na základě žádosti v badatelně archivu.

Podobně jako u zvazků kontrarozvědného sopracování jde pouze o část svazků, které se dochovaly, daší budou přidávány pyšupně. Do «Badeteley nejsou prozatím vloženy teké svazky TS archivované v jiných krajich (České Budějovice, Pizeň, Úsii, Hradec Králově, Emo, Ostrava), Nejsou zde rovněž tzv. Matykály trvalé hodnoty, které se dochovaly v papirové podobě. Rokud zde hiedený svazek nenajdete, je vždy lepší obrátt se na Archiv bezpečnostních složek, který múže existenci svazky ověřit ve vlastních databázích. Obracejte se na nás prostředníctvím žádanky či e-maliu na adresu info@abscr.cz.

Zároveň se svazity byly přidány digitální reprodukce delší částí tendu Sekretaniát Federalního ministerstva vnitra – fond X 2M – právní odbor. Jak už vyplývá z názvu, tento odbor plní i legislativně-poivní funkci, projednával návrhy zakonů a dalších privních předpinů a poskytoval právní stanoviska. Pony obsehuje přesmnoch k nůzným zakonům (zákonik poice, zákon o soudní rehabilitaci, o SNB atd.), k plevodu Pohraniční stráže od NNO k MV, ke zřízení VŠ SNB, k mez národním smizuvám zejména v otázkách hranic, k zajištění voleb v r. 1971, ke germanizaci lidiokých dětí a řadu statutů státních a hospodářských orgánů.

## **Proces registrace** zahájíme zde

#### Registrace nového badatele

#### Vazery navstowau

vibine Vikv nyokone haddstry. MR. Mng Van unah'i dilica/ přeto je rigitárnanýchorán. Do tumalle uvetoklo oliv měleke ugád vele zástrů útáje z postánu i tečka "kepistovat" Van bute ra Vici meterý euro zavlan Vele uliadskál

Vabledere is platné pokovi úpravě jeme povinní ověřit totočnost zájemcie o rokálení do znahýdli. Z tehom elivodu je pro úspělně pokonění negletnov matre navštívt jednu z rokich bodatněm kde tradi vlak totožnost světěnot. N její protikozásní je nutné navštívit bodztehni.

#### Advery backtake

Orachel Daige obsaclamente traducionalista into traducionalista anatomismu pode alicom 6.499204 95. e anatomic mini a generated initiative clientiful acceleration description of a manimization and a particle into a simulat 23NHS, YO 2NHY BOZORDER DEVERS), CHOEN SEAR UNDERSTANDING WAS BRUZZEBRADYAN, BRUZZEN, DEWAN, SHEWAR & SOLD 20120 20120 27 VARTH DATED ARTHUR ATONU O ROOM DESTRINGER STEW SERVAN.

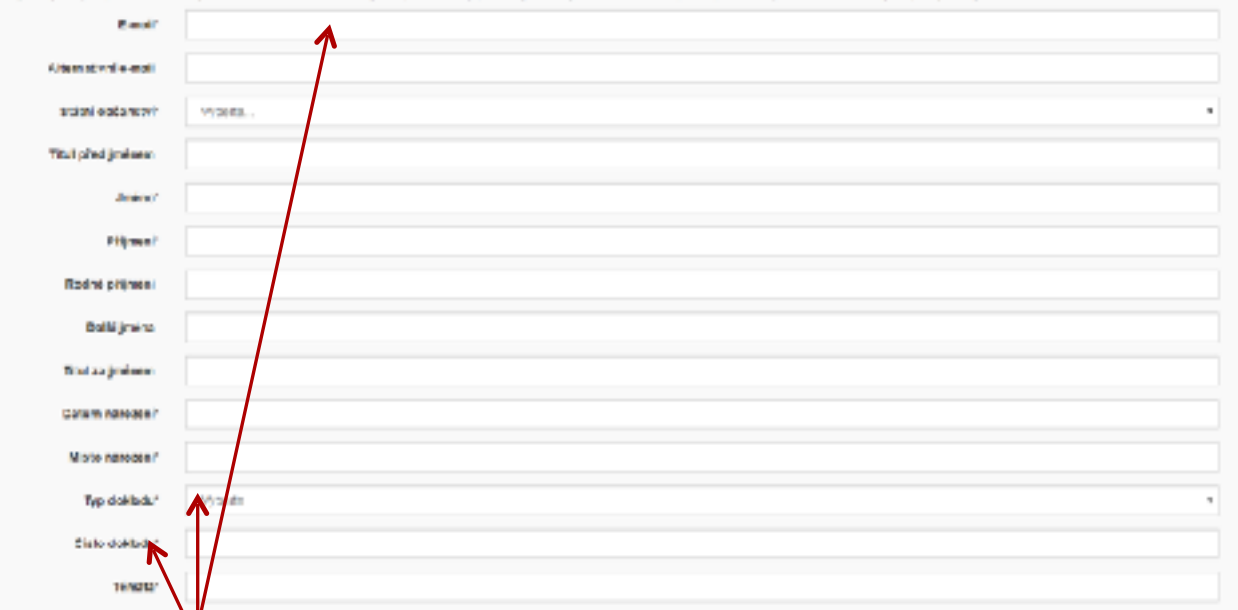

## **Badatel vyplní požadované informace**

- Pokud badatel vyplnil všechny povinné údaje a reálnou (existující) emailovou adresu, dojde nejprve k jejímu ověření prostřednictvím doručení odkazu pro potvrzení :
- Vážená paní, vážený pane,
- kliknutím na níže uvedený odkaz se Vám ve Vašem webovém prohlížeči otevře stránka, na níž budete moci dokončit vytvoření Vašeho účtu pro dálkový přístup k fondům Archivu bezpečnostních složek. Při potvrzování se, prosím, řiďte instrukcemi na stránce. Může se stát, že z důvodu ochrany Vašeho emailu odkaz nebude aktivní. V tomto případě je nutné jej zkopírovat do příkazového řádku Vašeho webového prohlížeče.
- Prosím potvrďte Váš účet kliknutím na tento odkaz [https://ebadatelna.cz/Account/ConfirmEmail?email=neco%40nekdetady.cz&code=f4f3f46a-c28f-45a6](https://ebadatelna.cz/Account/ConfirmEmail?email=neco@nekdetady.cz&code=f4f3f46a-c28f-45a6-ba0b-6088794f2178) [ba0b-6088794f2178](https://ebadatelna.cz/Account/ConfirmEmail?email=neco@nekdetady.cz&code=f4f3f46a-c28f-45a6-ba0b-6088794f2178)

4

- **Upozornění**: Vytvoření účtu ještě neznamená jeho aktivaci. Z legislativních důvodů bude Váš účet aktivován až po ověření Vaší totožnosti na jedné z badatelen Archivu bezpečnostních složek. Otevírací doby badatelen najdete zde:
- [Badatelna Struha](http://www.abscr.cz/cs/provoz-badatelen#struha) [Badatelna Kanice](http://www.abscr.cz/cs/provoz-badatelen#kanice)
- Prosíme, neodpovídejte na tento mail, jedná se o automatickou zprávu z nemonitorované schránky.
- IT tým ABS a ÚSTR

## Ověření emailové schránky badatele

**The Companion** eRathelina Archivu bezpecnostrech stone

#### Elektronické gyěření badatele

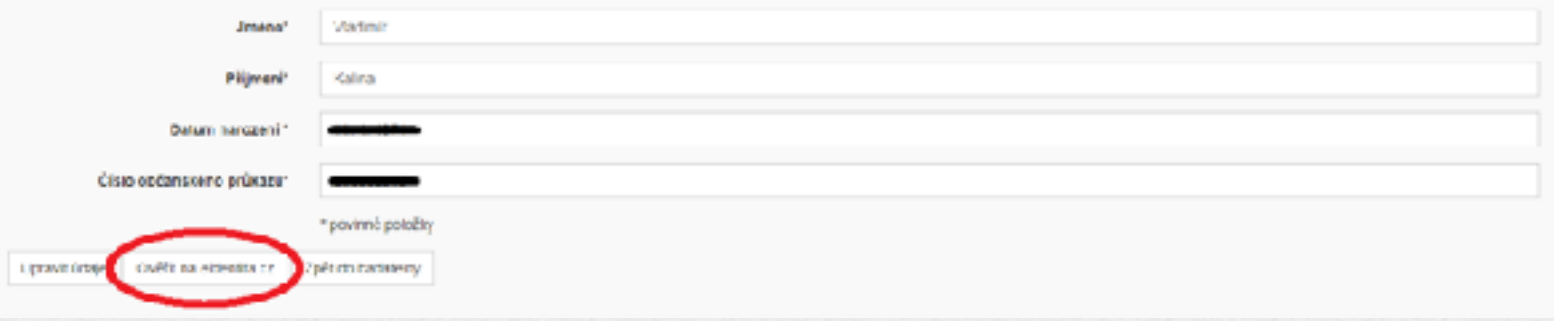

## Zahájení procesu elektronického ověření identity badatele

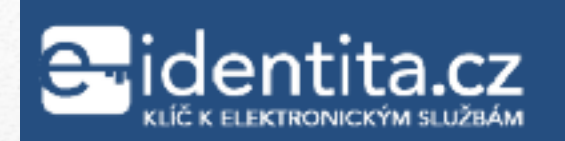

Kvalifikovaný poskytovatel žádá o vaši elektronickou identifikaci. Vyberte si prosím z následujících možností přihlášení:

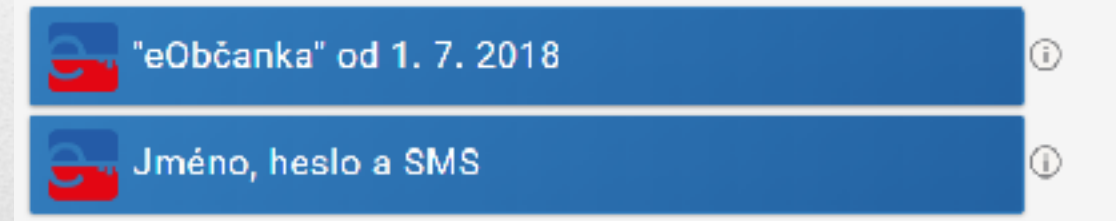

V procesu elektronické identifikace budou z informačních systémů veřejně správy získány údaje o Vaší osobě umožňující prokázání Vaší totožnosti.

**I≣ Česky** i

6

## Přesměrování na Národní **Identitní Portál (NIA)**

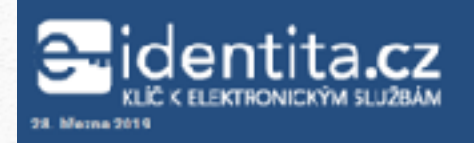

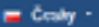

### Přihlášení občanským průkazem

#### Přihlašování prostřednictvím občanského průkazu smí využívat pouze osoby starší 15 let.

Piihlášení prostředníctvím nového občanského průkazu vydaného pv 1. 7. 2018, který obsahuje čip a jeho elektronická funkcionalita byla aktivo-ána. Pro přihlášení tímto občanským průkazem je zapotřebí čtečka dokladů a nairstalovaný příslušný seftware. Pokud chcete pokračovat v přihlášení svým občanským průkazem, klikněte na tlačitko "Přihlásit".

vice informací o přihlašování prostřednictvím občanského průkazu jsme pro vás připravili na našich informačních stránkách.

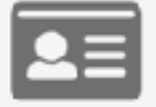

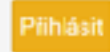

# Ověření pomocí OP

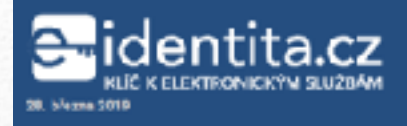

### Přihlášení

svou registraci.

Přihlašování identifikačním prostředkem Jméno, heslo a SMS smí využívat pouze osoby starší. 18 let.

m Cardia +

8

Stisknutím tlačítka "Autorizuj a pošli kód" potvrzují, že jsem se seznámil/a s podmínkami používání prostředku pro elektronickou identifikaci a souhlasim s nimi.

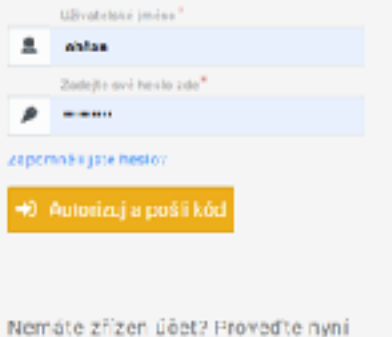

## Ověření pomocí jména, hesla a SMS

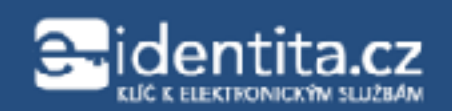

Udělte prosím souhlas pro výdej následujících údajů pro kvalifikovaného poskytovatele -

Archiv bezpečnostních složek (https://sep.ustrcr.cz/ABS/Meta)

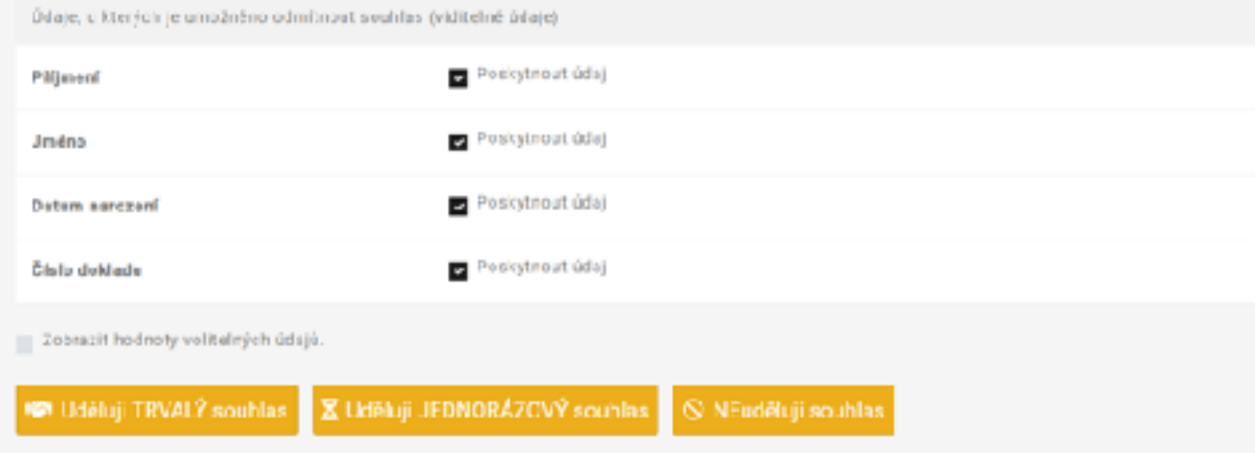

### V obou případech mám pod kontrolou, v jakém rozsahu uděluji souhlas

 $\equiv$  center  $\sim$ 

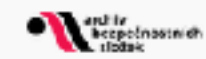

### Aktivace byla úspěšná. Můžete bádat.

### Activation was successful. You can research.

### Výsledkem je ověřená identita a plnohodnotný přístup do eBadatelny 10

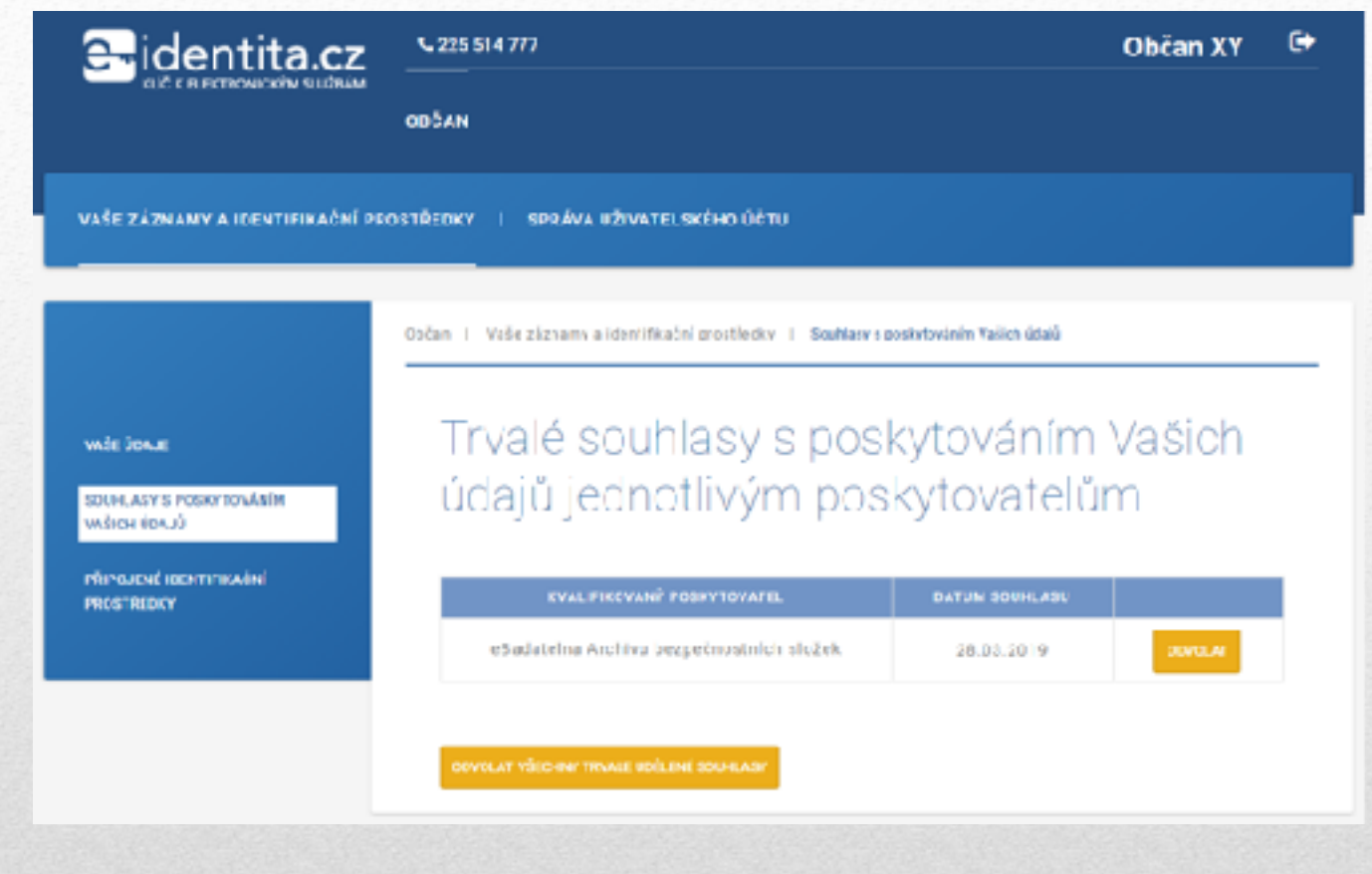

## Poskytnutý souhlas mohu kdykoliv odvolat, nezruším však již aktivovaný přístup do eBadatelny! 11

- · Badatel musí disponovat elektronicky ověřitelnou identitou
- · Musím být registrovaný Service Provider (SeP) a musím umět službu elektronické identity používat (SEPIE & eBadatelna)

### Aby k tomu mohlo dojít... 12

- eOP (Občanský průkaz s čipem, vydaný po 1.7.2018
- Datová schránka fyzické osoby
- Jméno, heslo, ověřovací SMS
- V budoucnu služby typu MojeID (cz.nic), bankovní IdP???

# Elektronická identita

- Založení účtu na základě registrace telefonního čísla
- Ověření existence telefonního čísla zasláním ověřovací SMS s kódem
- Definování uživatelského jména, hesla, emailu, odpovědi na bezpečnostní otázku

## Proces aktivace uživatele portálu NIA – eidentita.cz 14

### Založení identifikačního prostředku labalteeri biosalifiko balita presidentini Janima, kuulin a. MAA see I pranalisi puaase asalisy siselid tõl leh *<u>ACCOUNT OF THE STATE OF THE STATE OF THE STATE OF THE STATE OF THE STATE OF THE STATE OF THE STATE OF THE ST*</u> rear so Epla Nám John lána Blott a Implakační a Créme 360,052 Discrimination  $\sim$   $-$ **BALLAS INTO - GREEN**  $\sim$   $-$ Drain at 10. **M2000CEY-M100C** Scow-12 as bespectable stages 8 - Secolari Vajoren se s podminkanti používiní prostředku pre diaktroniziou klastifikaci a soublaste s mimi.

# Vyplnění formuláře

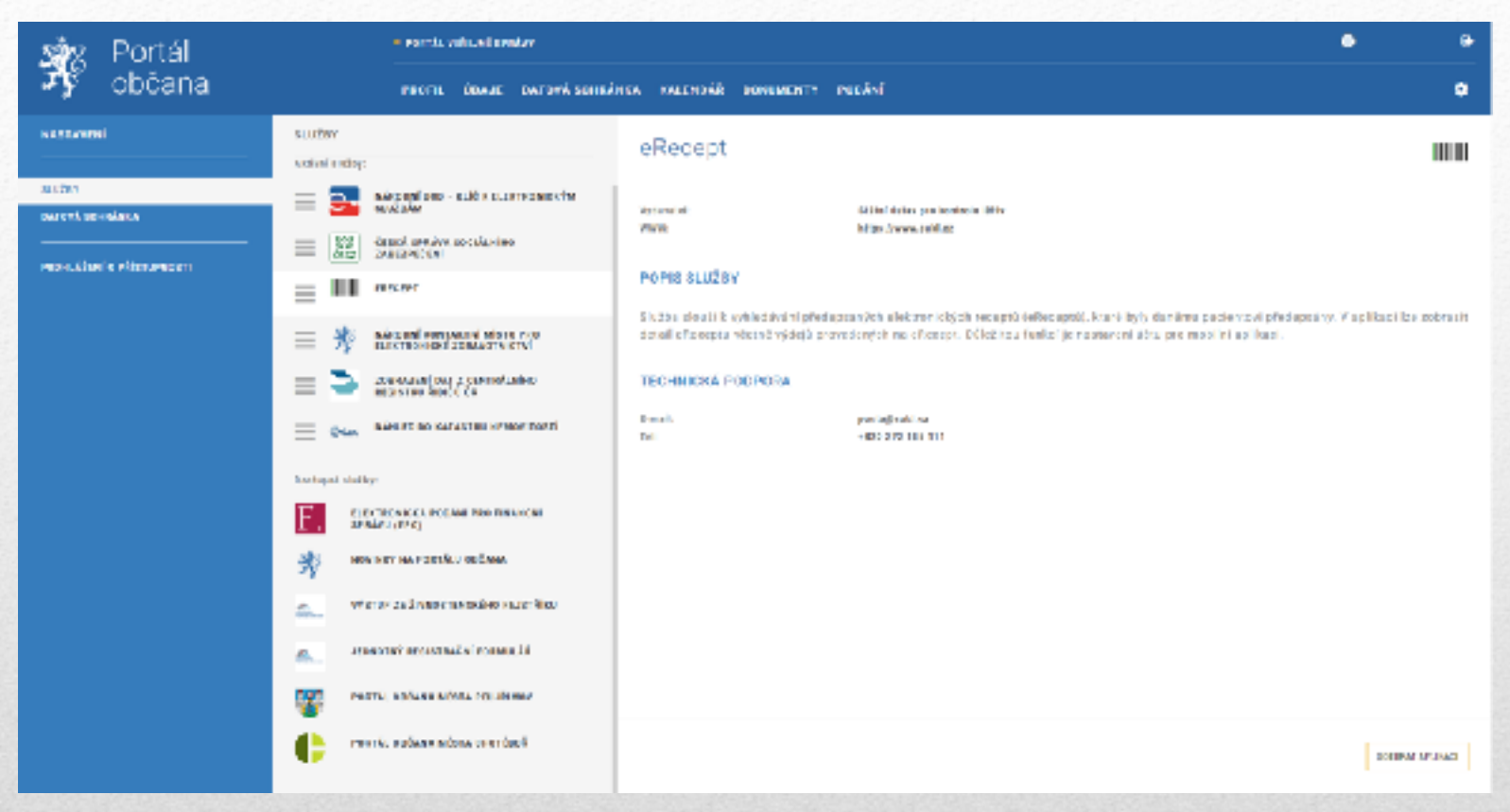

### Pro dokončení aktivace je třeba ověření identity buď na kontkatním místě státní správy (CzechPoint), nebo pomocí ISDS fyzické osoby (obdobně jako pro služby FÚ či ČSSZ, eRecept, ČÚZK a dalších) 16

- Pouze prostřednictvím ISDS statutárního zástupce organizace
- Nutný \* certifikát (SSL) pro šifrování komunikace
- Nutné dva RSA klíčové páry šifrování a podepisování SAML2

## Založení kvalifikovaného poskytovatele

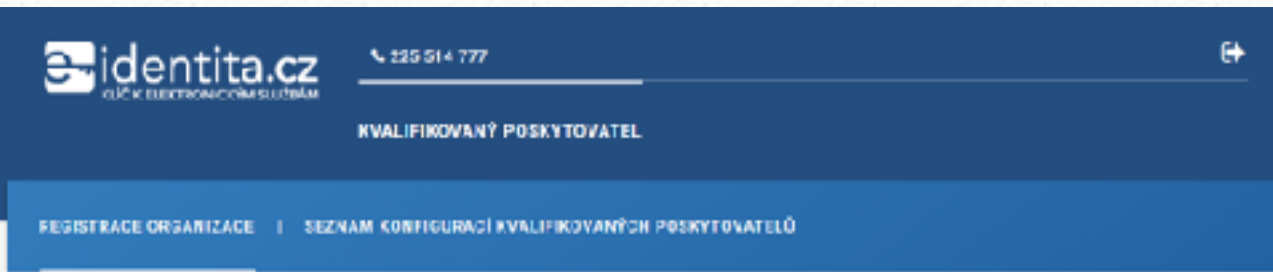

Úvcd | Králifikovaný positytovátel | Begistrice organizace

### Registrace organizace

Subjekt

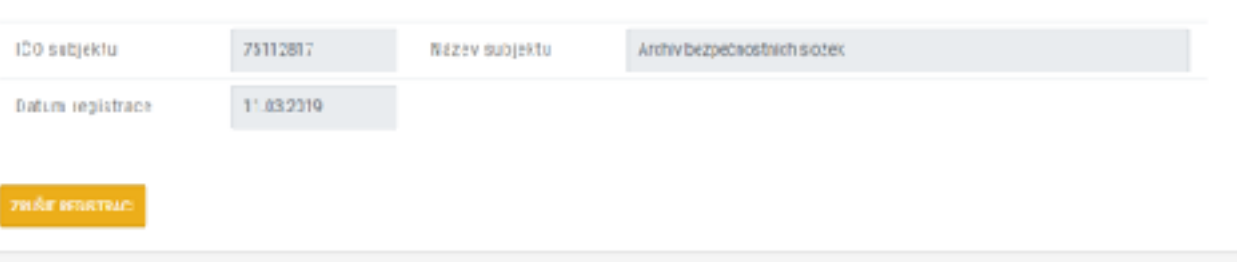

## Registrace organizace

### Konfigurace kvalifikovaného poskytovatele

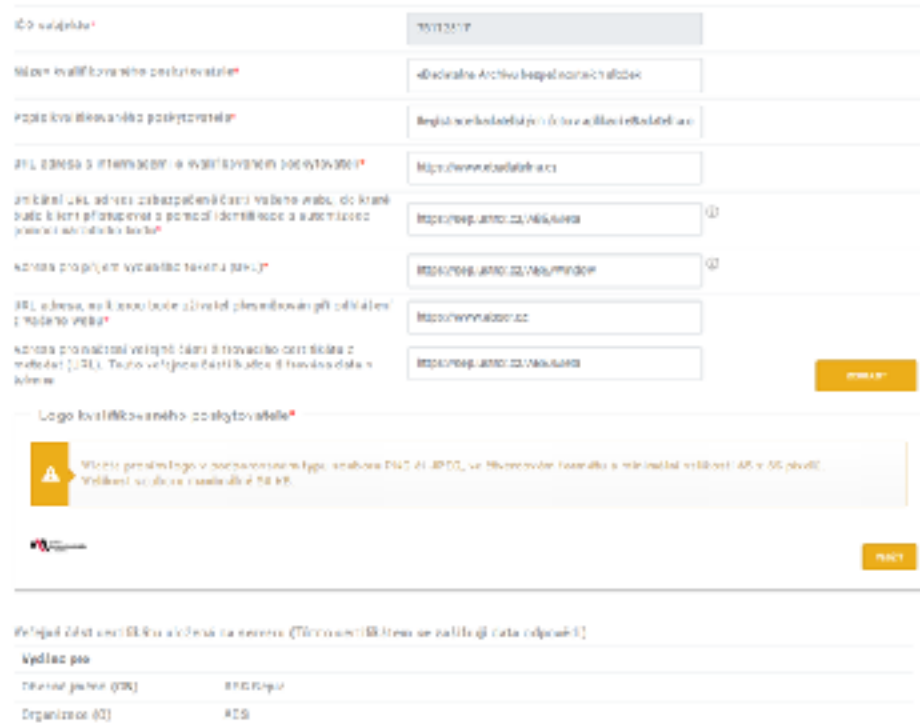

## **Konfigurace SeP**

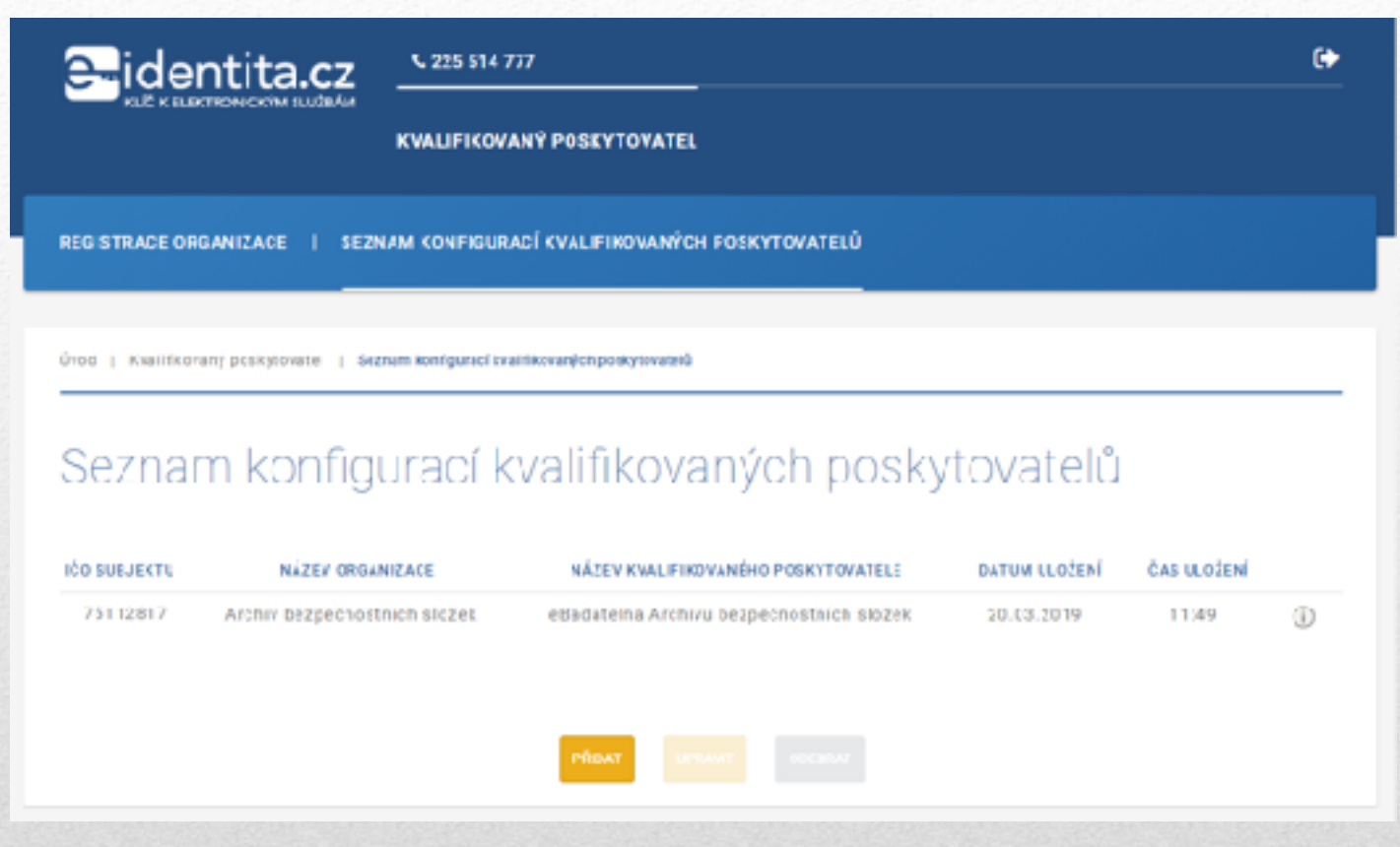

## Seznam konfigurací SeP 20

### [vladimir.kalina@abscr.cz](mailto:vladimir.kalina@abscr.cz)

2019

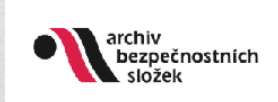

## Děkuji za pozornost